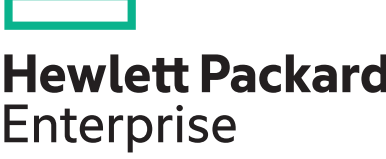

# **WB.16.01.0011 Release Notes**

**Abstract**

This document contains supplemental information for the WB.16.01.0011 release.

Part Number: 5200-2431 Published: November, 2016 Edition: 1

#### © Copyright 2016 Hewlett Packard Enterprise Development LP

The information contained herein is subject to change without notice. The only warranties for Hewlett Packard Enterprise products and services are set forth in the express warranty statements accompanying such products and services. Nothing herein should be construed as constituting an additional warranty. Hewlett Packard Enterprise shall not be liable for technical or editorial errors or omissions contained herein.

Confidential computer software. Valid license from Hewlett Packard Enterprise required for possession, use, or copying. Consistent with FAR 12.211 and 12.212, Commercial Computer Software, Computer Software Documentation, and Technical Data for Commercial Items are licensed to the U.S. Government under vendor's standard commercial license.

Links to third-party websites take you outside the Hewlett Packard Enterprise website. Hewlett Packard Enterprise has no control over and is not responsible for information outside the Hewlett Packard Enterprise website.

#### **Acknowledgments**

Microsoft® and Windows® are either registered trademarks or trademarks of Microsoft Corporation in the United States and/or other countries.

# **Contents**

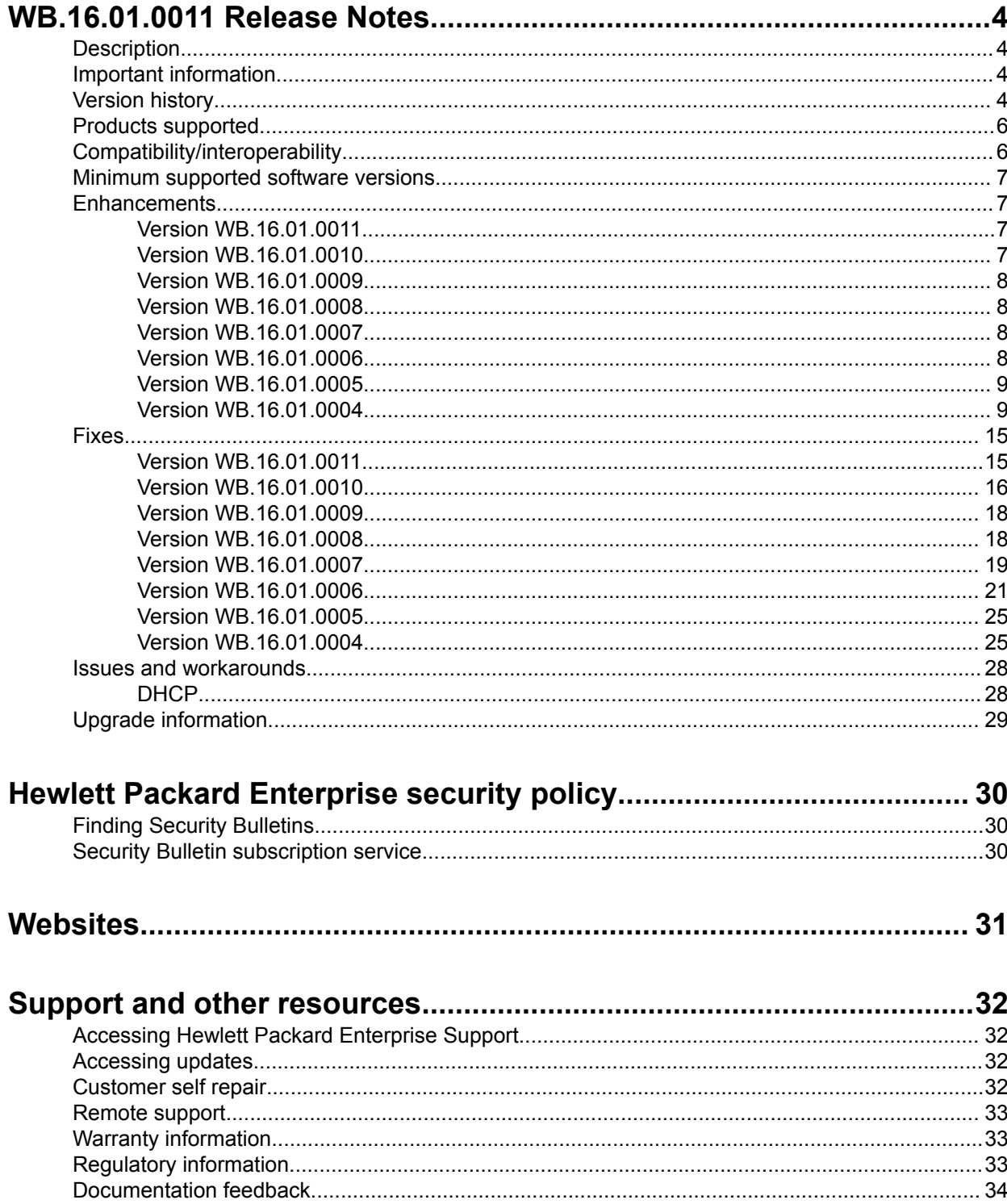

# <span id="page-3-0"></span>WB.16.01.0011 Release Notes

# **Description**

This release note covers software versions for the WB.16.01 branch of the software.

Version WB.16.01.0004 was the initial build of Major version WB.16.01 software. WB.16.01.0004 includes all enhancements and fixes in the WB.15.18.0007 software, plus the additional enhancements and fixes in the WB.16.01.0004 enhancements and fixes sections of this release note.

Product series supported by this software:

• Aruba 2920 Switch Series

# **Important information**

To avoid damage to your equipment, do not interrupt power to the switch during a software update.

Firmware downgrade is not allowed if the max-vlans value is greater than 2048. Unconfigure the max-vlans before attempting to downgrade from WB.16.01 to an earlier version of the firmware.

For information on best practices when updating software or rolling back to previous versions of software, see the "Best practices for software updates" section of the HPE ArubaOS-Switch Basic Operations Guide *16.01*. *Version*

# **Version history**

All released versions are fully supported by Hewlett Packard Enterprise, unless noted in the table.

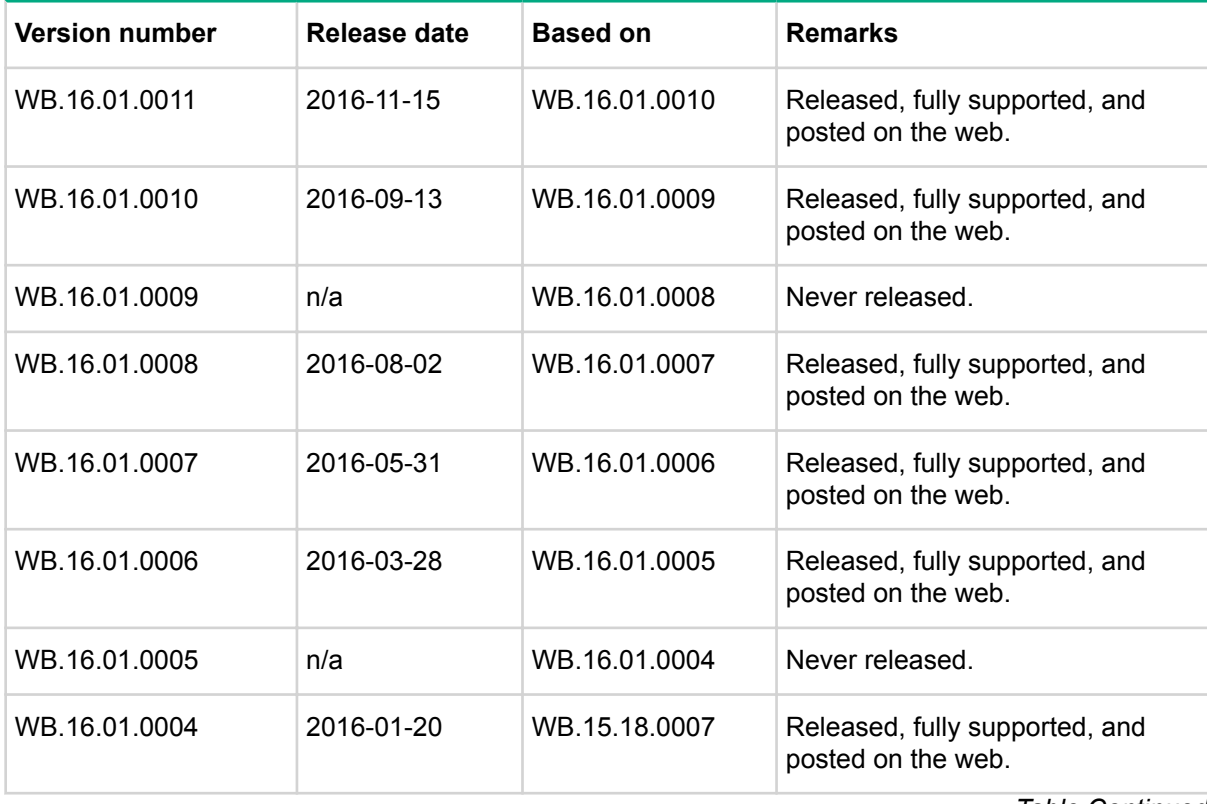

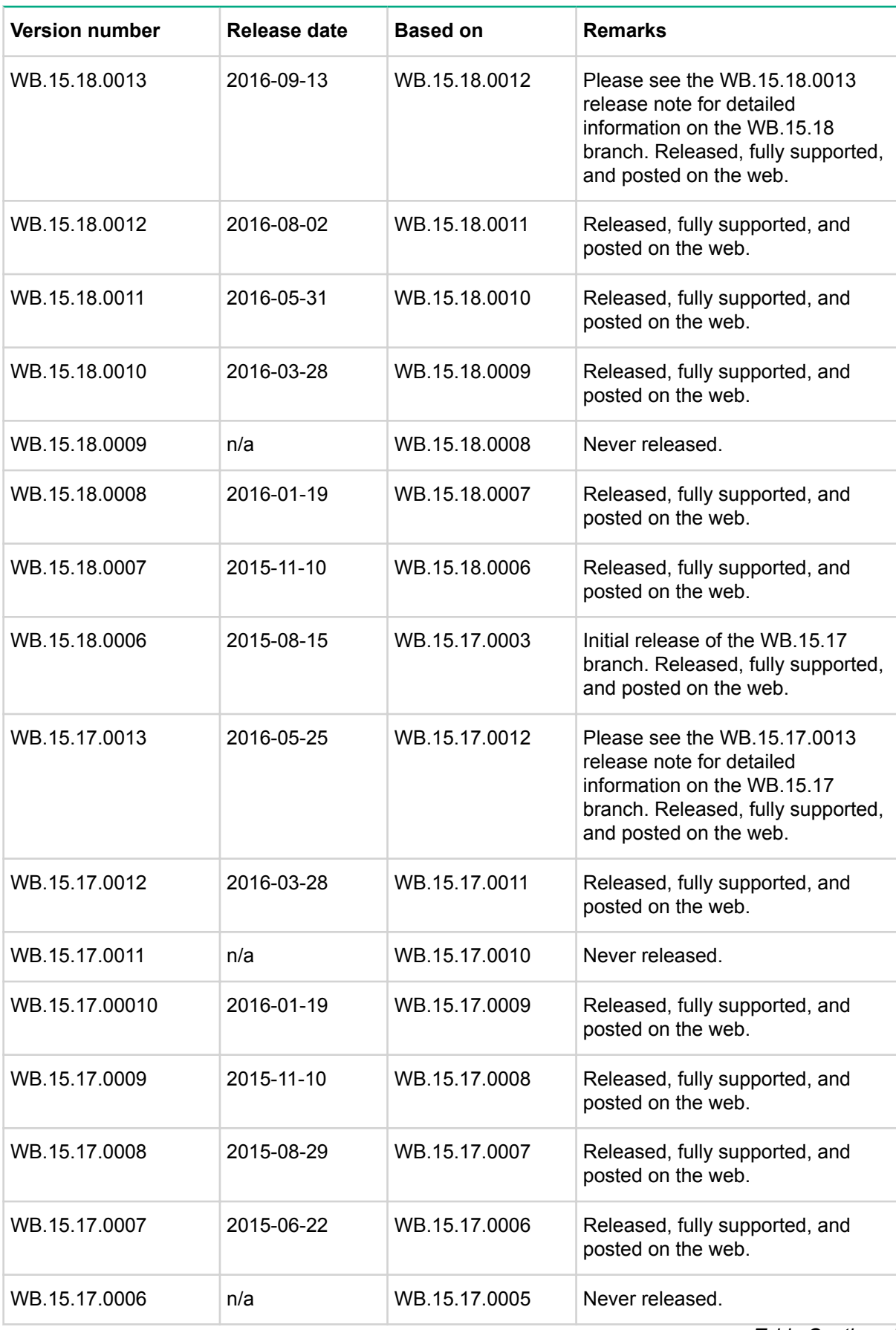

<span id="page-5-0"></span>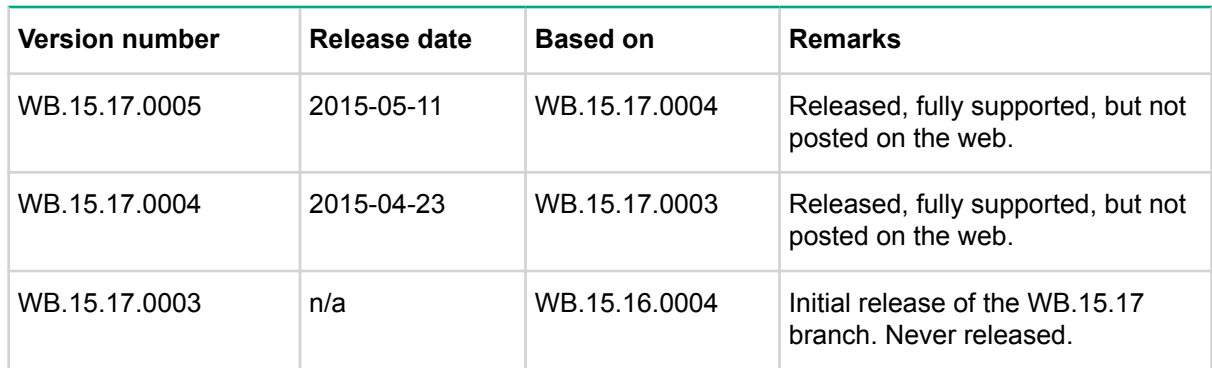

# **Products supported**

This release applies to the following product models:

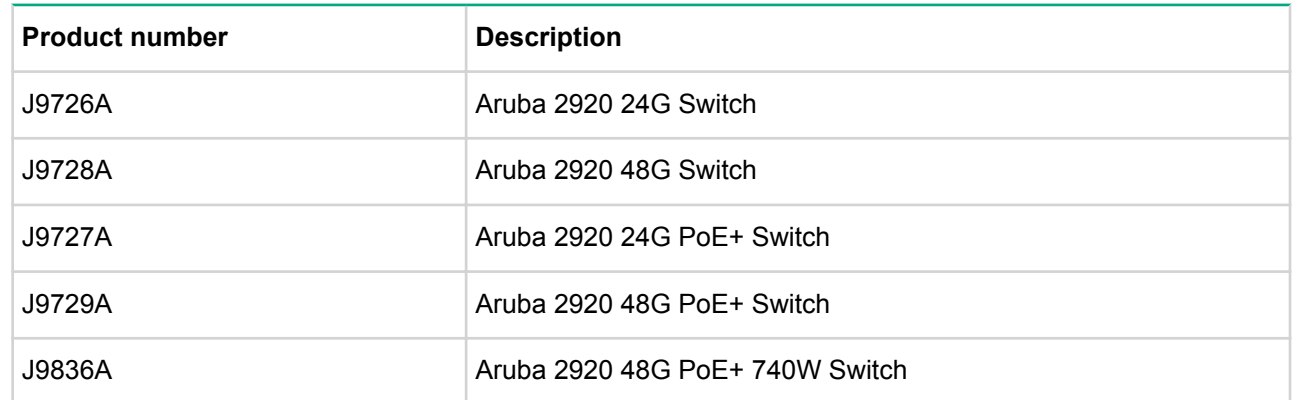

# **Compatibility/interoperability**

The switch web agent supports the following operating system and web browser combinations:

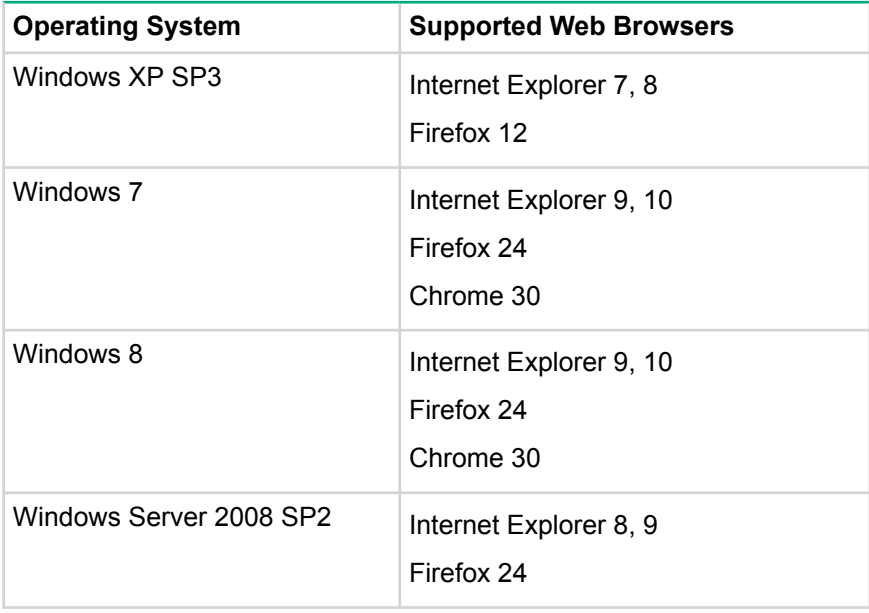

<span id="page-6-0"></span>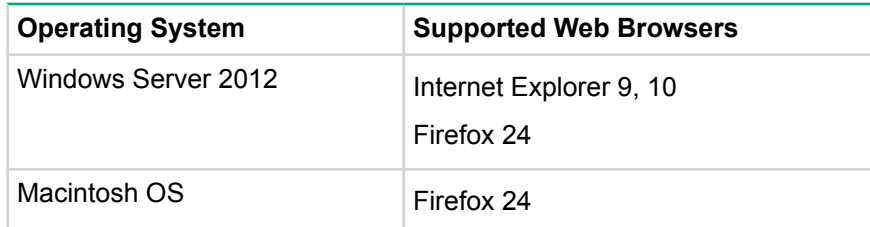

# **Minimum supported software versions**

## **:NOTE**

If your switch or module is not listed in the below table, it runs on all versions of the software.

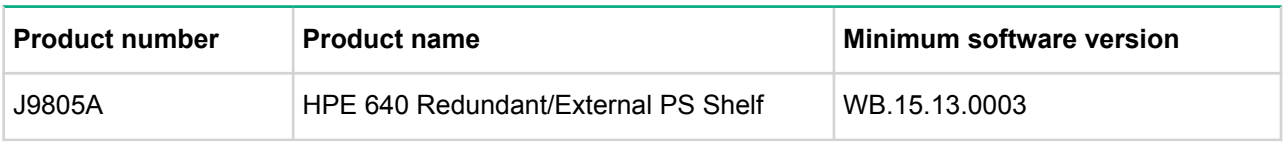

For information on networking application compatibility, see the HPE ArubaOS-Switch Software Feature Support Matrix.

# **Enhancements**

This section lists enhancements added to this branch of the software.

Software enhancements are listed in reverse-chronological order, with the newest on the top of the list. Unless otherwise noted, each software version listed includes all enhancements added in earlier versions.

## **Version WB.16.01.0011**

## **TCP Push Preserve**

Starting with this build, the TCP Push Preserve mode is set to DISABLED by default.

The TCP Push Preserve mode determines the queuing of the TCP packets that have the PUSH flag set. When this mode is enabled and the egress queue is full. TCP packets with the PUSH flag set are queued at the head of the ingress queue for egress queue space. This may delay subsequent incoming packets in the same queue and create a head-of-line blocking situation. When this mode is disabled and the egress queue is full, TCP packets with the PUSH flag set are dropped from the head of the ingress queue.

If the current switch TCP Push Preserve mode has been set to DISABLED, it will be preserved as DISABLED and the corresponding configuration entries will be suppressed. If the current switch TCP PUSH preserve mode has been set to ENABLED, it will be changed to DISABLED and the change will be noted in system event logs as The tcp-push-preserve feature was disabled. This is a change to default configuration.

The CLI command show tcp-push-preserve indicates the status of TCP push mode ENABLED/ DISABLED. CLI command [no] tcp-push-preserve changes the status of TCP push mode.

## **Version WB.16.01.0010**

## **BootROM**

The BootROM version was updated to WB.16.03.

## <span id="page-7-0"></span>**Version WB.16.01.0009**

Version WB 16.01.0009 was never released.

## **Version WB.16.01.0008**

No enhancements were included in version WB.16.01.0008.

## **Version WB.16.01.0007**

# **Authentication**

## **0000200562\_CR**

**Symptom:** Added 802.1x-2010 compliance support for HPE 2920 Switch Series. 802.1X-2010 mode can be enabled for authenticator and supplicant using the CLI command  $[no]$  aaa port-access dot1x2010 [authenticator|supplicant].

## **BootROM 0000200859\_CR**

The BootROM has been updated to version WB.16.01.

## **Enhanced Secure Mode 0000199914\_CR**

Symptom: Added Enhanced Secure Mode functionality. To transition from one security mode to the other. **Enter the following command from a serial terminal connected to the switch:** secure-mode <standard | .*<enhanced*

## **Version WB 16.01.0006**

## **Authentication 0000181093\_CR**

Increase maximum password length for local user from 16 to 64 characters.

## **Event** Log **0000189525\_CR**

Added audit log message to the system logging for the following events:

- termination of a secure session
- failure to negotiate the cipher suite due to cipher mismatch for SSL and SSH sessions

## **0000190131\_CR**

Added RMON audit log messages when SNTP is disabled using CLI command  $no$  sntp.

## **0000190134\_CR**

Added an audit log message regarding the console inactivity timer when the console idle-timeout command is used.

## **0000190141\_CR**

Added audit log messages when default gateway IP address is configured or modified.

## **RADIUS**

## <span id="page-8-0"></span>**0000183521\_CR**

New options added to CLI command to configure replay protection for dynamic authorization messages "positive-time-window" and "plus-or-minus-time-window".

Usage: [no] radius-server host <*IP-ADDR>* time-window <Seconds> radius-server host <IP-ADDR> time-window positive-time-window radius-server host <IP-ADDR> time-window plus-or-minus-time-window

When replay protection is enabled and positive-time-window is set, messages from the server must contain an Event-Timestamp attribute that differs from the current time by no more than the specified number of seconds. When replay protection is enabled and plus-or-minus-time-window is set, messages from the server must contain an Event-Timestamp attribute that differs from the current time by no more than the  $(+/-)$ specified number of seconds. The positive-time-window option is default with 300 seconds as its default .value

## **Zeroization 0000183856\_CR**

Added CLI command  $\epsilon$ rase all [zeroize] to enable zeroization of the switch file storage.

Example:

 $HP$  Switch (config)  $#$  erase all zeroize

The system will be rebooted and all management module files except software images will be erased and zeroized. This will take up to 60 minutes and the switch will not be usable during that time. Continue  $(y/n)$ ? y

The zeroization feature will remove and "zeroize" all the files from flash storage except software images. Information removed includes the following:

- switch configurations
- system generated private keys
- user installed private keys
- legacy manager/operator password files
- crypto-key files
- fdr logs
- core dumps

It is recommended that zeroization be performed from the serial console so that the status information can be viewed during the zeroization process.

## **Version WB.16.01.0005**

Version WB.16.01.0005 was never released.

## **Version WB.16.01.0004**

## **Grouping ACL**

In general, for each of the "x" ACEs configured on the switch will consume  $x^*$ n hardware resources. If the ACEs are shared under a common group the hardware resource consumption can be reduced to "n". Hence share/group ACL reduces the hardware resource usage when the same ACL is applied to multiple ports/ Switch Access Security Guide and the HPE ArubaOS-Switch Advanced Traffic Management Guide for your VLANs, hence making maximum hardware resource usage. For more information, see the *HPE ArubaOS*switch.

Platform support: 2920, 3800, 3810, 5400R

## **AirWave**

AirWave is a Network Management Solution (NMS) tool. Once connected to AirWave, the user can

- Configure Aruba switches using Zero Touch Provisioning (ZTP)
- Configure Aruba switches using the CLI
- Troubleshoot Aruba switches
- Monitor Aruba switches
- Upgrade Aruba firmware for your switches

For more information, see the HPE ArubaOS-Switch Management and Configuration Guide for your switch.

Platform: 2530, 2620, 2920, 3800, 3810, 5400R

## **ARP Attack Detection**

Source-MAC based ARP attack detection protects the switch CPU from ARP attacks by enabling restriction of the overall number of ARP packets the CPU receives from a given client. An ARP attack occurs when the switch receives more ARP packets from the same source MAC address than allowed by the configured threshold setting. IP ARP-throttle uses a "remediation mode" to determine whether IP ARP-throttle simply monitors the frequency of ARP packets or actually restricts the ARP-packet traffic from a given client. In cases where normal operation of a device in your network exceeds the configured IP ARP-throttle threshold, and you do not want to blacklist the device, you can configure IP ARP throttling to exclude that device from being monitored. For more information, see the HPE ArubaOS-Switch Multicast and Routing Guide for your switch.

Platform: 2530, 2620, 2920, 3500, 3810, 5400, 5400R

## **Aruba Rebranding for Web UI**

The 2530, 2920, and 5400R switches have taken on the Aruba sub-brand. The products are now called the Aruba 2530 Switch Series, the Aruba 2920 Switch Series, and the Aruba 5400R zl2 Switch Series.

## **Auto Configuration with Aruba AP**

#### **Auto device detection and configuration**

The auto device detection and configuration detects a directly connected Aruba AP dynamically and applies predefined configurations to ports on which the Aruba AP is detected. The following parameters are supported:

- untagged-vlan
- tagged-vlan
- ingress-bandwidth
- egress-bandwidth
- cos
- speed-duplex
- poe-max-power
- poe-priority

#### **Auto VLAN configuration**

VLAN configuration on Aruba APs are learned automatically using GVRP protocol.

#### **Rogue AP isolation**

The Rogue AP Isolation feature detects and blocks any unauthorized APs in the network. You can either log or block the rogue device. If the action requested is to log the rogue device, the MAC address of the rogue device is logged in the system logs (RMON). If the action is to block the rogue device, the traffic to and from the MAC address of the rogue device is blocked. The MAC is also logged in the system log.

## **Bonjour Gateway**

Hewlett Packard Enterprise's mDNS Gateway solution supports Apple's Bonjour protocol to the switch.

The mDNS gateway, running on a switch, will listen for Bonjour responses and Bonjour queries and forward them to different subnets. Its main function is to forward Bonjour traffic between different subnets (reflector). For more information, see the HPE ArubaOS-Switch Multicast and Routing Guide for your switch.

Platform: 2530, 2620, 2920, 3500, 3800, 3810, 5400, 5400R

## **Captive Portal for ClearPass**

Switch product line. The switch provides configuration to allow you to enable or disable the Captive Portal The Captive Portal feature allows the support of the ClearPass Policy Manager (CCPM) into the ArubaOS-.feature

By default, Captive Portal is disabled to avoid impacting existing installations as this feature is mutually exclusive with the following web-based authentication mechanisms:

- Web Authentication
- EWA•
- MAFR
- BYOD Redirect

Platform: 5400 (V2 only), 2620, 2920, 3800, 5400R, 38105400 (V1), and 3500: only CoA Port Bounce not Captive Portal Redirect

#### **Gateway Chromecast**

Chromecast is a line of digital media players developed by Google. Designed as small dongles, the devices Fi from the Internet or a local network. Users select the media to play using mobile apps and web apps that play audio/video content on a high-definition television or home audio system by directly streaming it via Wisupport the Google Cast technology.

Chromecast uses a simple multicast protocol for mDNS discovery and launch that enables users to mirror their devices on a second screen.

Hewlett Packard Enterprise supports mDNS protocol, implemented as a server. mDNS is the primary *Here* method of discovering a Chromecast that supports the v2 API. For more information, see the *HPE* ArubaOS-Switch Multicast and Routing Guide for your switch.

Platform: 2530, 2620, 2920, 3500, 3800, 3810, 5400, 5400R

#### **3IGMPv**

The Internet Group Management Protocol (IGMP) is used by IPv4 systems (hosts and routers) to report their IP multicast group membership to any neighboring multicast routers. Version 1, specified in [RFC-1112], was the first widely-deployed version. Version 2, specified in [RFC-2236], added support for "low leave latency", that is, a reduction in the time it takes for a multicast router to learn that there are no longer any members of a particular group present on an attached network.

Version 3 adds support for "source filtering", that is, the ability for a system to report interest in receiving packets only from specified source addresses, or from all but specified source addresses, sent to a particular multicast address.

Version 3 is designed to be interoperable with Versions 1 and 2. For more information, see the HPE ArubaOS-Switch Multicast and Routing Guide for your switch.

Platform support: 2920, 3800, 3810, 5400R

## **Instrumentation Enhancements**

#### **Supportability Infrastructure: User Initiated Diagnostic Reset via Clear button**

This feature allows the switch's front panel button (Clear) to manually initiate a diagnostic reset. User can perform reliable diagnostic reset via the front panel button (Clear) which will capture information needed to debug application hang. Diagnostic reset is controlled via the Front Panel Security (FPS) options.

#### **Supportability infrastructure: User Initiated Diagnostic Reset via Serial Console**

This supportability feature remotely triggers a diagnostic reset via serial console to reboot the switch and collect diagnostic data to debug switch application hang or system hang or any other rare occurrences (which is seen rarely in the lab, field, or customer setups). This feature improves the service availability of the switch by providing remote diagnostic reset option via serial console attached to the accessible console server and provide the diagnostic data to quickly analyze the issue and debug. Diagnostic reset is controlled via FPS options.

The serial sequence to initiate User Initiated Diagnostic Reset via Serial console is Ctrl+S, Ctrl+T, Ctrl+Q, Ctrl+T, Ctrl+S. For more information, see the HPE ArubaOS-Switch Management and Configuration Guide for your switch.

Platform: 2530, 2620, 2920, 3500, 3800, 3810, 5400, 5400R

#### **Scheduler Job**

The Job Scheduler feature enables the user to schedule commands or jobs on the switch for one time or multiple times. This is similar in concept to the UNIX 'cron' utility. The user can schedule any CLI command that the user would otherwise enter interactively. This includes commands to enable or disable ports, LEDs, and Power-Over-Ethernet. Jobs can also be scheduled to be triggered by certain pre-defined events such as switch reboot. The only major restriction on commands is the user cannot prompt for user input. For more information, see the *HPE ArubaOS-Switch Management and Configuration Guide* for your switch.

Platform support: 2530, 2620, 2920, 3800, 3810, 5400R

## **LLDP** over OOBM

The Link Layer Discovery Protocol (LLDP) provides a standards-based method for enabling the switch to advertise itself to adjacent devices and to learn about adjacent LLDP devices.

Standard LLDP frames are sent over regular Ethernet ports on the switch. LLDP over OOBM is an extension that allows LLDP frames to be sent over an OOBM port. For more information, see the *HPE* ArubaOS-Switch Management and Configuration Guide for your switch.

Platform support: 2920, 3800, 3810, 5400R

## **Max VLANs**

A maximum of 4K VLANs can be configured on supported switches. This support is for 5400R, 3800 and 3810 platforms. For 2920 the support is limited to 1022. The existing scale numbers for IP VLAN and Static route has been changed. For more information, see the *HPE ArubaOS-Switch Advanced Traffic* Management Guide for your switch.

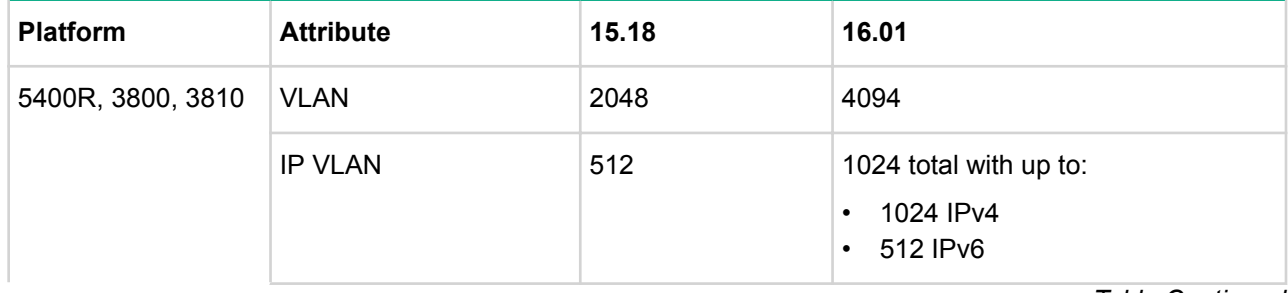

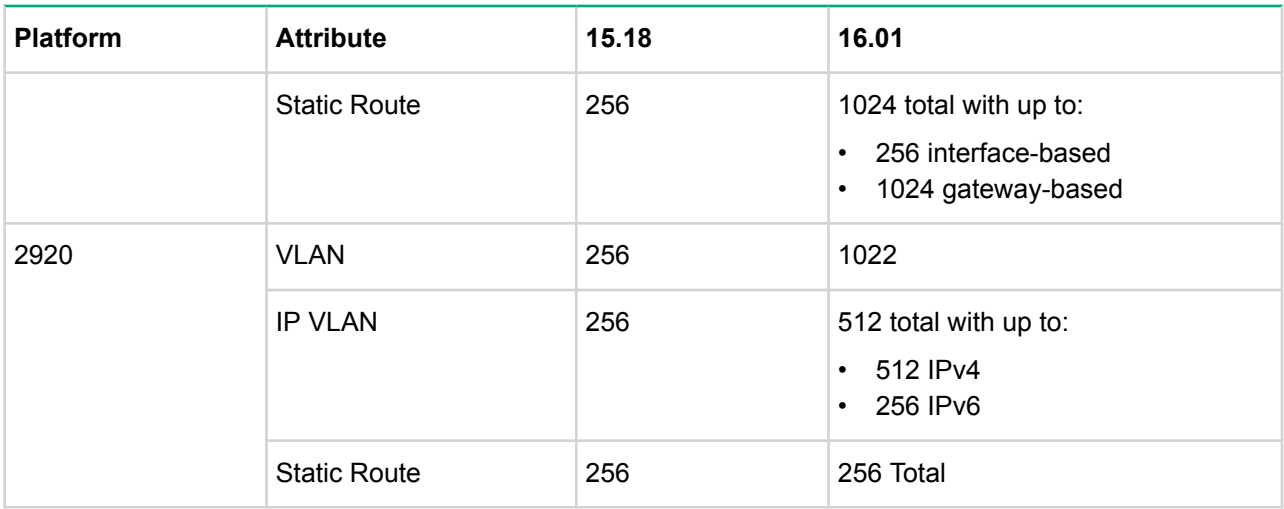

Platform support: 2920, 3800, 3810, 5400R

#### **MVRP**

The Multiple VLAN Registration protocol (MVRP) provides a mechanism of dynamically propagating VLAN information from a source switch to other switches in the LAN

MVRP is similar to GVRP where by which it helps administrators to maintain the VLAN topology in an efficient way. GVRP by itself is not optimized for VLAN propagation when the scale of VLAN grows. To address this IEEE has come up with MVRP, the new multi registration protocol to propagate VLANs. For more information, see the *HPE ArubaOS-Switch Advanced Traffic Management Guide* for your switch.

Platform support: 2530, 2620, 2920, 3800, 3810, 5400R

#### **ND** Snooping

Neighbor Discovery Protocol uses the Internet Control Message Protocol version 6 (ICMPv6) for the purpose of router solicitation, router advertisement, neighbor solicitation, neighbor advertisement, and network redirects.

The Neighbor Discovery Protocol packets can be easily exploited by the spoofers/attackers in the ipv6 network if there are no security mechanisms. ND snooping provides security against different kind of attacks. For more information, see the HPE ArubaOS-Switch IPv6 Configuration Guide for your switch.

Platform support: 2920, 3800, 3810, 5400, 5400R

#### **NTP**

The Network Time Protocol (NTP) synchronizes the time of day among a set of distributed time servers in order to correlate events when system logs and other time-specific events from multiple network devices .received

NTP uses the User Datagram Protocol (UDP) as its transport protocol. All NTP communications use Coordinated Universal Time (UTC). For more information, see the HPE ArubaOS-Switch Management and Configuration Guide for your switch.

Platform support: 2530, 2620, 2920, 3500, 3800, 3810, 5400, 5400R

## **Password Complexity**

In current provision software, the user is not enforced to configure a complex password. As per UCR 2008 requirements there are few checks that are to be performed while configuring the password. Also, to provide some alert mechanisms to the user based on the configuration at the expiry of the password.

The password configuration and password complexity check will be implemented as per Section 5.4.6.2.1.2 of UCR-2008. The password expiry helps as a proactive security measure to protect the user credentials. The introduction of password history, complex check and minimum length ensures that the password is complex enough so that it cannot be easily cracked. The user will be mandated to configure the password consisting of alpha numeric characters along with the supported special characters.

The authentication requirement (entry of old password) while configuration of the password increases the security level. For more information, see the HPE ArubaOS-Switch Access Security Guide for your switch.

Platform support: 2530, 2620, 2920, 3800, 3810, 5400R

## **PVLAN**

Private VLANs feature partitions a VLAN by grouping multiple sets of ports that need traffic isolation from one another into independent broadcast sub domains. The VLAN that is being partitioned is referred to as the Primary VLAN and the sub domains carved out of this primary VLAN are referred to as Secondary .VLANs

These Secondary VLANs are also regular VLANs, constituted by a subgroup of ports of the original VLAN and identified by a unique VLAN ID. However, they are usually local to a switch whose Primary VLAN is being partitioned or in cases where it needs to be extended to multiple switches, it is restricted to the downstream (access) lavers. Upstream switches need not have to be aware of these Secondary VLAN IDs. For more information, see the HPE ArubaOS-Switch Advanced Traffic Management Guide for your switch.

Platform support: 2920, 3800, 3810, 5400, 5400R

#### **RADIUS Service Tracking**

This feature helps to track the availability of radius servers configured on the switch. If the primary server is not available, it will move to the next available server that minimizes the delay in authentication.

Note that this feature is disabled by default. For more information, see the HPE ArubaOS-Switch Access Security Guide for your switch.

Platform support: 2530, 2620, 2920, 3500, 3800, 3810, 5400, 5400R

#### **RBAC**

The Role Based Access Control (RBAC) is a runtime database that consists of roles and rules that are mapped to users. RBAC lets you secure the management of your network infrastructure by defining the roles for each network administrator for their specific function. The resource access permissions ensure that the network administrator of one department cannot modify the configuration of another department. The feature access permission allows creation of roles based on the function of the user. For more information, see the HPE ArubaOS-Switch Access Security Guide for your switch.

Platform support: 2920, 3800, 3810, 5400R

#### **REST**

Representational State Transfer (REST) is a software architecture style consisting of guidelines and best practices for creating scalable web services. RESTful systems typically, but not always, communicate over the Hypertext Transfer Protocol with the same HTTP verbs (GET, POST, UT, DELETE, etc.) used by web browsers to retrieve web pages and send data to remote servers.

The REST Interface will be enabled by default in Aruba switches and user is provided with an option to disable it if required. HTTP/HTTPS server should be running in the switch to process rest requests.

Platform support: 2530, 2620, 2920, 3500, 3800, 3810, 5400, 5400R

#### **RIPng**

RIP is a distance vector Interior Gateway Protocol (IGP) which is used in small-size IPv4 networks. To route IPv6 packets, IETF developed RIPng based on RIP. Hence RIPng is the Routing Information Protocol for

<span id="page-14-0"></span>IP v6. The fundamental mechanisms of RIP remain unchanged. However, differences between RIP and RIPng include support for IPv6 addresses and prefixes, different packet formats and lengths, no authentication in RIPng, etc. RIPng is specified by RFC 2080 and RFC 2081. For more information, see the HPE ArubaOS-Switch Multicast and Routing Guide for your switch.

Platform support: 2920, 3800, 3810, 5400, 5400R

## **Fixes**

This section lists released builds that include fixes found in this branch of the software. Software fixes are listed in reverse-chronological order, with the newest on the top of the list. Unless otherwise noted, each software version listed includes all fixes added in earlier versions.

The Symptom statement describes what a user might experience if this is seen on the network. The Scenario statement provides additional environment details and trigger summaries. When available, the Workaround statement provides a workaround to the issue for customers who decide not to update to this version of software.

#### **:NOTE**

The number that precedes the fix description is used for tracking purposes.

## **Version WB.16.01.0011**

## **Console**

## **0000206708\_CR**

**Symptom:** Management access to the switch through SSH, telnet or console may fail with an error message similar to Connection closed by remote host.

**Scenario:** New sessions may fail to be established after previous sessions are closed due to inactivity timeout when using certain client applications, such as MobaXterm, for management access to the switch through SSH, telnet or console.

**Workaround:** Rebooting the switch will clear the locked sessions. Alternatively, you can disable the inactivity timer using the CLI command console inactivity-timer 0. Once the inactivity timer is disabled, you must log out of each session to properly close the connection.

## **Authentication MAC 0000210511\_CR**

**Symptom:** Switch ports may get into an endless MAC authentication cycle preventing re-authentication.

authentication process due to reauth-period expiry, the port may not be able to complete the re-<br>authentication process and get into a MAC authentication loop. **Scenario:** When a switch port is configured for both 802.1X and mac-authentication, during the re-<br>authentication process due to reauth-period expiry, the port may not be able to complete the re-**Scenario:** When a switch port is configured for both 802.1X and mac-authentication, during the re-

**Workaround:** Disabling and re-enabling the affected port via CLI command interface <port-num> enable  $|$  disable should clear the problem.

## **mDNS**

## **0000216815\_CR**

**Symptom:** Switch may run out of memory and crash when receiving many multicast DNS packets.

**Scenario:** When receiving multicast DNS packets with ACL filter applied to the VLAN, the switch may crash due to running out of heap memory.

## **OOBM**

## <span id="page-15-0"></span>**0000214640\_CR**

**Symptom:** Communication through OOBM IP address may be lost after a failover.

Scenario: After a failover event in a VSF or backplane stacking configuration, a gratuitous ARP may fail to be sent. The global OOBM IP address becomes unreachable because the new commander's MAC address is not associated with the OOBM IP address in the neighbor devices' ARP table.

**Workaround:** Issue a ping from the switch to any destination through the OOBM interface to update the ARP entry in the neighbor devices.

#### **OpenFlow**

#### **0000193376\_CR**

Symptom: Switch may not be able to connect to the SDN controller.

**Scenario:** After a reboot of another switch upstream on the path to the SDN controller, the switch may be unable to connect to the SDN controller.

**Workaround: Reboot the switch.** 

#### **SNMP**

#### **0000214384\_CR**

**Symptom:** SNMP ifTable reports invalid OID values for OOBM loopback interface.

**Scenario:** When a switch is configured in a stack, SNMP ifTable reports OID value '0" for 'ifType' (. 1.3.6.1.2.1.2.2.1.3), 'ifAdminStatus' (.1.3.6.1.2.1.2.2.1.7), and 'ifOperStatus' (.1.3.6.1.2.1.2.2.1.8) corresponding to the OOBM loopback interface.

## **Version WB.16.01.0010**

#### **IGMP**

#### **0000200038\_CR**

**Symptom:** Loss of management access to the switch.

**Scenario:** When IGMP version 3 is enabled in a VLAN and the switch receives IGMPv2 membership reports with well-known multicast group address, the switch might be unable to resolve the MAC address for the default gateway while passing the traffic.

Workaround: Rebooting the switch or failing over to standby (where applicable) can temporarily restore connectivity to the switch.

#### **0000216285\_CR**

**Symptom:** Losing management access to the switch.

**Scenario:** When the switch receives IGMPv3 query packets with the source IP address 0.0.0.0 or IGMPv3 query packet without Router Alert option, it may deem the switch unable to resolve the MAC address for the default gateway.

Workaround: Rebooting the switch or failing over to standby (where applicable) can temporarily restore connectivity to the switch.

#### **GVRP**

#### **0000213176\_CR**

**Symptom:** In a GVRP configuration, if a link is disabled and re-enabled, the switch may lose port VLAN assignment.

Scenario: In a daisy-chain topology configured with GVRP on all switches and the downstream switch configured with radius assigned VLANs on authenticated ports, if an upstream link is toggled disabled/ enabled, the downstream link loses its GVRP VLAN assignment.

Workaround: Disable and re-enable GVRP on downstream switch to clear the issue.

## **Redundancy 0000212756\_CR**

**Symptom:** Interface configuration of stack member might be lost from the global configuration.

Scenario: When a stack member switch is replaced with a new MAC address in an existing stack, the interface configuration corresponding to the replaced member switch is lost in the event of redundancy. This causes the current standby switch to switchover to the commander role.

Workaround: Perform another redundancy using CLI command redundancy switchover.

## **REST**

## **0000214629\_CR**

Symptom/Scenario: REST POST commands fail when operator and manager passwords are set but usernames are disabled.

Workaround: Remove the password for operator or manager or disable-usernames configuration to allow the REST POST commands execution.

## **SSH**

#### **0000201108\_CR**

Symptom: Switch configured with DSA key refuses SSH connections.

**Scenario:** When the switch is configured with host DSA public key, SSH connection from client using the generated public-key in switch cannot be established.

Workaround: Configure switch with host RSA public-key for SSH connections.

#### **Stacking**

## **0000214504\_CR**

Symptom/Scenario: After a stack failover to standby, the switch may fail to forward traffic.

Workaround: Toggling the affected links using CLI command interface <port-num> disable | enable can clear the issue.

#### **0000215067\_CR**

Symptom: Switch may stop forwarding traffic over an LACP trunk.

Scenario: After a stacking switchover, the switch may stop forwarding traffic over an LACP trunk configured on flex ports.

**Workaround:** Toggle the non-forwarding LACP ports using CLI command interface <port-num> disable | enable.

## **Trunking**

#### **0000212455\_CR**

**Symptom:** When trying to re-create a trunk, the switch may prompt the error message Ambiguous input: trk...

Scenario: When configured in a stacking mode, the switch may not be able to re-create a trunk after the last port of last stacking member was already configured as a member to another trunk.

<span id="page-17-0"></span>**Workaround:** Do not configure last port of last stacking member as trunk port.

#### **0000214638\_CR**

**Symptom:** LACP link failure recovery might result in traffic outage.

**Scenario:** A connection outage to the peer device might be observed during the recovery from a link failure on a port member of an LACP trunk, when the switch's LACP links are connected to a non-ArubaOS-Switch-<br>based switch on which LACP links are configured in Active/Standby mode.

## **Version WB.16.01.0009**

Version WB.16.01.0009 was never released.

## **Version WB.16.01.0008**

#### **GVRP**

## **0000204332\_CR**

**Symptom:** The detailed information about mac-addresses dynamically learned by the switch is not correctly displayed in the output of the CLI command show mac-address <mac-address>.

**Scenario:** When mac-addresses are learned from a VLAN that was dynamically configured using GVRP. the CLI command show mac-address  $\leq$ mac-address> does not display any detailed information.

**Workaround:** Use the CLI command show mac-address

## **MAC Authentication 0000201029\_CR**

**Symptom:** Switch may crash with a message similar to Health Monitor: Misaligned Mem Access  $\langle \ldots \rangle$  Task='eDrvPoll'  $\langle \ldots \rangle$ , when data cable is plugged into a port.

**Scenario:** Switch may crash with a message similar to Health Monitor: Misaligned Mem Access  $\langle \ldots \rangle$  Task='eDrvPoll'  $\langle \ldots \rangle$ , when data cable is plugged into a port configured with macarathentication and spanning-tree is enabled on the switch.

Workaround: Administratively disable the port and re-enable after the data cable is plugged into the port, disable the port using CLI command interface <port-num> disable | enable.

## **PoE**

#### **0000189058\_CR**

Symptom: Rarely, a directly connected AP does not power up. The power LED on the AP remains unlit.

Scenario: Having dual Ethernet port Aruba APs connected to HPE Aruba Switches. Problem is commonly seen on 5400 V1 blades, but might rarely be seen on other HPE Aruba switches.

**Workaround:** Power can be restored by toggling PoE power to the connected port on the switch: no int  $\langle$ *port-nums>* power **and** int <*port-nums>* power.

## **Spanning Tree 0000202511\_CR**

**Symptom:** Incorrect spanning tree hello time is reported as a MIB value.

**Scenario:** In a spanning-tree topology, the switch reports the value of OID dot1dStpHelloTime on a root switch in seconds instead of centiseconds as reported in non-root switches.

Workaround: There is no impact on spanning tree functionality as this is merely a value conversion from seconds to centiseconds.

## <span id="page-18-0"></span>**TACACS 0000201235\_CR**

Symptom: Authentication and authorization requests may be delayed up to 1 second.

**Scenario:** The switch may delay sending TACACS authentication and authorization requests for up to 1 second.

## **Transceivers 0000210703\_CR**

Symptom: The OID entLastChangeTime value is not correctly updated.

Scenario: When a transceiver is inserted, moved or hotswapped, the switch does not correctly update the value reported in entLastChangeTime OID.

## **USB**

## **0000202216\_CR**

**Symptom:** The switch might crash with an error message similar to MemWatch Trigger: Offending task 'mSess1' <...>

Scenario: When executing the dir command without any other parameters on a USB device connected and mounted into the switch while accounting is enabled, the switch might crash with an error message similar to MemWatch Trigger: Offending task 'mSess1' <...>.

**Workaround:** Execute the dir command with a specified path parameter. For example, dir/ <dir path>.

## **Version WB.16.01.0007**

## **Display Issue 0000190925\_CR**

**Symptom/Scenario:** A 100% CPU usage spike occurs every 10 minutes, caused by the HTTP task calling the Entropy function.

## **Event** Log **0000192892\_CR**

Symptom: Audit event message is not logged when an invalid configuration fails to be downloaded onto the switch.

**Scenario:** When an identical, incorrect or invalid configuration file is rejected when downloaded on the switch, the audit event log message indicating the reason for file rejection is not recorded in the system event log.

**Workaround:** The error message rejecting the configuration file is displayed on the switch console though no RMON event is recorded in the switch event log.

## **NTP**

## **0000193443\_CR**

**Symptom:** NTP debug configuration is incorrectly displayed in the output of the CLI command show debug.

**Scenario:** The NTP debug options enabled using the CLI command debug NTP <packet | event> are not correctly displayed in the output of the CLI command show debug.

## **OOBM**

## **0000194019\_CR**

**Symptom:** A switch with OOBM port may experience an NMI crash and reboot.

Scenario: When there is a broadcast storm on the OOBM network, the switch might encounter a crash with **an error message similar to** NMI event  $\langle \ldots \rangle$  Task='tDevPollRx'  $\langle \ldots \rangle$ .

**Workaround:** Avoid broadcast storms on the OOBM network

## **OpenFlow 0000171815\_CR**

**Symptom:** In rare circumstances, OpenFlow traffic might incorrectly be looped back to the switch.

**Scenario:** Repetitive enabling and disabling of OpenFlow while Service Insertion tunnels are removed and created, might lead to a condition where OpenFlow traffic could end up being looped back to the switch instead of being forwarded to its destination.

**Workaround: Reboot the switch.** 

#### **SNMP**

## **0000192914\_CR**

**Symptom:** SNMP community access violation warning messages are not always reported in the switch event log.

**Scenario:** When Authorized IP Managers are configured on the switch, SNMP access from unauthorized management stations with correct community names are not reported in the switch event log.

## **Spanning Tree 0000194044\_CR**

**Symptom:** Traffic may be disrupted in an RPVST topology when VLAN configuration changes.

Scenario: In an RPVST topology, when there are ports configured for BPDU filter, PVST filter, and root guard, removing any VLAN from the switch configuration might cause traffic disruption in the network.

Workaround: Reapply all the configurations related to the root-guard, tcn-guard, bpdu-filter, and pvst-filter after removing VLAN.

## **Supportability 0000200816\_CR**

**Symptom:** In some cases, the switch might halt or crash when executing the CLI command show tech .all

**Scenario:** A switch hang or crash might be encountered during execution of the CLI command show tech  $q$  all while the switch is configured with policies applied to interfaces with the CLI command  $p$ olicy  $\{q$ os  $|$ pbr|mirror|zone} <policy-name> .... The issue is intermittent and not every execution of show tech all causes a crash.

Workaround: Avoid executing show tech all if policies are applied to switch interfaces, or remove the policies from interfaces before executing show tech all.

## **Switch Module 0000192470\_CR**

**Symptom:** After a period of uptime, switch blades might reset with an error message similar to Software exception in ISR at interrupts mac.c <...> -> Excessive MAC Interrupts at .*<...>* chipPort

<span id="page-20-0"></span>**Scenario:** When there is an excessive amount of received packets with shorter preamble than the industry standard, HPE switch blades might reset due to excessive interrupt handling.

Workaround: Reconfigure the peer device to use a long preamble.

## **Trunking**

## **0000198822\_CR**

**Symptom:** The switch does not accept the LACP key option to configure an LACP trunk.

**Scenario:** When executing CLI command  $l_{\text{acp}}$  key <0-65535>, the switch returns the error message Invalid input: key.

## **Version WB.16.01.0006**

#### **Airwave**

#### **0000190886\_CR**

**Symptom:** The switch does not properly advertise its factory settings status.

Scenario: Airwave UI does not properly detect the factory settings status change to non-default, until a switch reboot occurs.

Workaround: After configuring Airwave and other details, save the config (write memory) and reboot the switch.

## **Authentication 0000193385\_CR**

Symptom: RADIUS authenticated users might have switch authentication issues.

**Scenario:** When RADIUS users are authenticated using user profiles with HP-Privilege-Level VSA configured with values other than HP predefined privilege levels, switch authentication might fail.

**Workaround:** Use one of the following workarounds:

- Operator For 25 for Manager privilege level, or HP-Privilege-<br>Level = 21 for Operator privilege level.
- Configure RADIUS user profile with HP-Command-String and HP-Command-Exception attributes to define the privilege level.
- Use RBAC group ID configuration on the switch to define authentication privilege level group ID 21(Operator) and group ID 35 (Manager).

#### **Authorization 0000197468\_CR**

**Symptom:** User may experience authorization issues with pre-defined local commands in the authorization rules.

**Scenario:** When an invalid command string ( $< c \text{ command } - \text{str}>$ ) is defined in the local commands **authorization rules using the command** aaa authorization group <groupname> <seq-num> match-command <*command-str>* {deny|permit} [log], user authentication may fail.

**Workaround:** Remove invalid local command authorization rules from the switch configuration.

## **Banner**

## **0000190968\_CR**

**Symptom:** Copying a configuration file with a banner text containing the quote (") character could cause a .crash

**Scenario:** Copying a configuration file with a banner message containing the quote (") character spanning across multiple lines, might cause a crash with an error message similar to Health Monitor: Restr Mem Access <...>.

Workaround: Use short banner text or replace quote (") characters in the banner text message.

#### **CLI**

## **0000192212\_CR**

Symptom: The output of CLI command show CPU is not consistent.

Scenario: When the CPU goes to Idle state, the line for 1 minute average CPU usage is not displayed.

#### **Console**

#### **0000179094\_CR**

**Symptom:** Sending special keys to a console switch configured in stacking mode may cause the switch to .crash

Scenario: Sending the ESC or  $\sim$  key to the console of a standby or member switch connected in a stack configuration may cause the switch to crash with an error message similar to Software exception at multMgmtUtil.c <...>

## **Counters**

#### **0000189924\_CR**

Symptom: Incorrect values are displayed for transmit and receive counters of an interface.

Scenario: The Broadcast and Multicast transmit and receive counter values from the CLI output of the show int <*ports*> **command** are incorrect.

#### **DHCP**

## **0000191729\_CR**

Symptom: A switch acting as a DHCP Relay agent drops any DHCPINFORM packets with a TTL value set to  $1.$ 

Scenario: DHCPINFORM packets received with a TTL value of 1 are dropped by the DHCP Relay agent, so the DHCP client cannot acquire and IP address from the DHCP server.

**Workaround:** Configure the DHCP client network interface to used TTL values greater than 1.

#### **DHCP** Snooping **0000183894\_CR**

Symptom: DHCP Snooping may prevent DHCP clients from getting an IP address from a trusted server.

**Scenario:** When there are multiple DHCP servers configured for the same IP address scope and a DHCP server failover is triggered, new DHCP clients might not be able to obtain an IP address that is already registered in the switch DHCP Snooping binding database before the existing lease expires.

**Workaround:** Use one of these options:

- 1. Have the multiple DHCP servers configured with the same scope synchronized.
- **2.** Delete the existing binding from the DHCP Snooping binding table using CLI command no ip source-<br>binding <...>.

## **IGMP**

## **0000189793\_CR**

Symptom: Deleting and reconfiguring an IGMP or PIM VLAN interface might not forward multicast traffic .correctly

**Scenario:** Enable IGMP or PIM on a VLAN. Delete VLAN from the configuration and re-configure the VLAN.

Workaround: Disable IGMP or PIM before deleting and reconfiguring VLAN interface.

#### **6IPv**

## **0000189760\_CR**

**Symptom:** An MLD-enabled switch may not properly interoperate with other third-party devices.

**Scenario:** When IPv6 is configured with the Router Alert option set for MLD, the switch may not properly interoperate with some third-party devices (such as CISCO).

## **IPv6 ND**

#### **0000191543\_CR**

Symptom: In certain conditions, the switch is unable to discover an IPv6 neighbor.

Scenario: The switch is unable to discover an IPv6 neighbor when the point-to-point inter-router link is configured with /127 IPv6 prefix length.

**Workaround:** Do not use /127 IPv6 prefix length for the point-to-point inter-router link.

## **Authentication MAC 0000189021\_CR**

**Symptom:** Authorized VLAN for MAC authenticated clients cannot be set to 0 when using the CLI command no aaa port-access mac-based <port-list> auth-vid.

**Scenario:** Using the no form of the CLI command to reset the already configured auth-vid back to 0, for MAC authenticated clients, returns an error message similar to Error setting value auth-vid for port <port-list>.

**Workaround:** Remove the VLAN by executing no vlan  $\langle v \rangle$ *ian-id>*. This deletes all the configurations related to MAC authentication  $\text{auth-vid}$ . Then create the VLAN again and restore the mac-authentication configuration with the default  $\text{auth}-\text{vid}$ .

## **MAC-Based VLANs 0000183936\_CR**

**Symptom:** If a MAC is configured as a static-mac address on the switch, the same MAC might be detected as rogue and may not be blocked by the rogue-ap-isolation feature.

**Scenario:** After configuring a static mac with the command static-mac <mac-address> vlan <y> interface <z> and enabling the rogue-ap-isolation feature using the rogue-ap-isolation enable command, the MAC is not blocked by the roque-ap-isolation feature due to conflict and the following RMON message is displayed:

Blocking rogue device <mac-address> failed as it conflicts with either lockout MAC or static MAC configuration.

**Workaround:** There are two workarounds for this issue:

- 1. Enable rogue-ap-isolation feature before configuring the static-mac address for that MAC to ensure that it is blocked.
- **2.** Remove the static-mac configuration for the  $\langle \text{mac-address}\rangle$  to ensure that it is blocked by rogue-apisolation.

## **PoE**

## **0000175786\_CR**

**Symptom:** PoE devices that are power class 3 may experience random PoE power toggling.

Scenario: The switch may randomly report overcurrent indications on the system logs for the ports where connected PoE devices of power class 3 are drawing power via LLDP. When this event occurs, the connected PoE devices are losing power.

Workaround: Reduce the number of PoE devices of power class 3 connected on the switch at system boot.

## **0000177617\_CR**

standard POE+ packets or packets with invalid TLVs while negotiating for power from the switch (PSE). **Symptom/Scenario:** Some vendor powered devices (PDs) supporting the POE+ standard can issue non-Strict interpretation of the standard forces power to be cut off to such devices and could cause the PD to reboot continuously.

**Workaround:** Configure the associated port to be poe- allocated-by value and poe-value  $<$ *required-watts>* on the switch to avoid reboot.

## **0000191040\_CR**

Symptom/Scenario: Connecting both E0 & E1 ports on an Aruba AP325 to a POE ports on an HPE Aruba Switch results in a POE failure, loss of power on one of the switch ports, lighted switch fault LED and a bad FET message in the switch logs.

reset. Alternately, unplugging the affected port and rebooting the switch will also restore power to the faulted **Workaround:** Power can be restored to the affected port by unplugging the cable from it and perform a poeports. HPE recommends only E0 port of the AP plugs into the switch.

## **Policies**

## **0000189858\_CR**

Symptom: When service policy configuration is applied to a range of interfaces, the configuration is not properly displayed in the output of show CLI command.

**Scenario:** Apply a configured service policy to a range of ports using the CLI command interface  $\le$ port-list> service-policy  $\le$ policy-name> in. Only the first applied interface is displayed in the running configuration or the output of CLI command show policy ports <port-list>.

**Workaround:** Apply the policy to a single port at a time using the same CLI command.

## **Spanning Tree 0000198794\_CR**

**Symptom:** The switch may suffer occasional or chronic BPDU starvation, with log messages similar to CIST starved for a BPDU Rx on port.

Scenario: When the BPDU Throttling feature is enabled, it can trigger occasional or chronic BPDU starvation episodes. Spanning tree BPDU throttle configuration status can be confirmed by running the CLI command show spanning-tree bpdu-throttle.

**Workaround:** Disabling BPDU Throttling should stop the BPDU starvation symptoms. To disable BPDU Throttling feature, run the CLI command no spanning-tree bpdu-throttle.

## **Stacking**

## **0000193017\_CR**

**Symptom:** Stacking might crash during stack activation.

<span id="page-24-0"></span>**Scenario:** When a stack transitions from inactive fragment to active fragment while stack member switches are booted one-by-one, the commander switch might crash with an error message similar to Software exception at hwBp.c <...> mStackingCtrl <...>.

Workaround: Upgrade to the software that has the fix.

## **Supportability 0000183389\_CR**

Symptom: CLI command show tech all may fail to run properly.

Scenario: CLI command show tech all may not complete or execute properly.

## **Syslog**

## **0000189320\_CR**

**Symptom:** The switch might crash when enabling debug destination to syslog using the CLI command debug destination logging.

**Scenario:** When the switch is configured for logging to a remote syslog server with IPv6 address using temporary debug facility to system logging destination using the CLI command debug destination logging, the switch might crash.

Workaround: Configure the remote syslog server with an IPv4 address or redirect temporary debug to the local console or buffer facility using the CLI command debug destination console | buffer.

## **Time**

## **0000197232\_CR**

**Symptom:** In a rare condition, the switch might crash with an error message similar to NMI event <...> Task='mCronDaemon' <...>.

**Scenario:** In a rare condition, when the switch time is updated from remote time servers, the switch might crash with an error message similar to NMI event <...> Task='mCronDaemon' <...>.

## **Version WB.16.01.0005**

Version WB.16.01.0005 was never released.

## **Version WB.16.01.0004**

#### **CLI**

## **0000157943\_CR**

**Symptom:** When copy command-output show tech all tftp <server addr> <file name> command is executed, the switch might crash.

Scenario: The switch might crash when IPv6 route entries in the system grows to a huge value.

## **Config**

## **0000170324\_CR**

When a change is made from the CLI in the **Switch Configuration - Port/Trunk Settings** Menu, the change is not saved, resulting in an Unable to save field error.

## **DHCP**

## **0000180195\_CR**

A fix applied to make the DHCPACK packet being sent by the DHCP Server in response to a DHCPINFROM uses the MAC Address of the client as destination instead of a broadcast address.

## **DHCP** Snooping **0000177144\_CR**

There is a discrepancy between the DHCP-snooping binding database and the value reported by the dynamic binding counter.

#### **6IPv**

## **0000172573\_CR**

Configuring a port for IPv6 ra-guard and adding the port to a new or existing trunk results in the generic error message Operation failed on Port X##: General error.

## **Authentication MAC 0000157903\_CR**

With mac-auth failure-redirect feature configured as FQDN, loss of connectivity could be experienced at end points if DNS query is unable to resolve.

## **Menu Interface 0000179336\_CR**

While using the **IP Configuration** Menu interface to switch from **DHCP/Bootp** to **Manual** IP address configuration without first editing the switch's currently configured IP address for the respective VLAN interface, an Invalid value error message is received.

#### **PoE**

## **0000169265\_CR**

After an electrical surge or ESD charge on a PoE port, the switch might exhibit BAD FET messages, which indicate a failure to deliver PoE on those ports. Event log messages appear similar to the following:

```
W 04/02/15 07:58:49 02562 ports: Port 1/1: Possible bad FET/PSE supplying
PoE
   power - suggest configuring other end of link with "no power"
W 04/02/15 07:58:49 00567 ports: port 1/1 PD Other Fault indication.
```
## **0000177617\_CR**

standard POE+ packets or packets with invalid TLVs while negotiating for power from the switch (PSE). **Symptom/Scenario:** Some vendor powered devices (PDs) supporting the POE+ standard can issue non-Strict interpretation of the standard forces power to be cut off to such devices and could cause the PD to reboot continuously.

**Workaround:** Configure the associated port to be poe-allocated-by value and poe-value  $<$ *required-watts>* on the switch to avoid reboot.

## **Policy Based Routing 0000173164\_CR**

After a loss and restoration of connectivity between the switch and the PBR specified next-hop, the switch routes traffic conforming to match rules, as well as traffic conforming to the ignoring of rules to the PBR next-hop.

## **Port Counters 0000183662\_CR**

**Symptom:** When the flow mod statistics are queried from the controller, incorrect values are received from the controller for the packet and byte count on a switch.

Scenario: When querying the flow statistics from the controller, incorrect multi-part reply packets are sent for flow stats with unknown message types. This happens when the flow table includes over 400 entries. If the flow tables exceed 400 entries, the controller fails to pull more flows from the switch. This causes multipart reply packets to be sent to the controller with an unknown message type.

## **Routing**

## **0000174012\_CR**

Applying BGP route-map with set weight while there is more than one path could result in a switch crash with a message similar to Software exception at bgp med.c:597 -- in 'eRouteCtrl'.

**Workaround:** The failure may be avoided by applying BGP route-map with set local-pref instead of using set weight.

## **Security Vulnerability 0000166717\_CR**

Login is permitted with the default username manager, even when the manager username has been changed to a custom username.

## **SNMP**

## **0000177848\_CR**

Restoring backup configuration files with SNMPv3 enabled or QinQ SVLAN set, triggers an unexpected switch reboot even if the backup config is identical to the current config.

## **0000181295\_CR**

Running SNMP on dot3StatsDuplexStatus OID using an index of 0 causes the switch to crash.

## **0000182311\_CR**

**Symptom:** If a switch is reconfigured from MSTP to RPVST, while spanning-tree traps are already enabled on the switch, none of the RPVST SNMP traps are sent.

Scenario: When the switch is configured for MSTP, Spanning Tree mode, and SNMP notifications, changing the mode to RPVST also disables the configured Spanning Tree traps. Although the traps are displayed in the configuration as 'enabled' and the value of the object 'hpSwitchStpCntl' (. 1.3.6.1.4.1.11.2.14.11.5.1.7.1.14.3) indicates that the traps are properly enabled, none of the configured notifications are sent to a trap receiver. When the traps are reconfigured or the switch is rebooted, the SNMP traps are transmitted again as expected.

Workaround: Re-enable SNMP Spanning Tree traps using CLI command spanning-tree traps or reboot the switch to restart the Spanning Tree SNMP traps transmission.

## **Spanning Tree 0000175721\_CR**

When setting the RPVST mode for spanning tree, the switch continuously displays the erroneous error message: WARNING: Reboot switch and use CLI commands to configure MSTP .parameters

**Workaround:** The error message can be ignored.

## <span id="page-27-0"></span>**Stacking 0000173162\_CR**

The J number of stacked devices is not properly reported in entPhysicalVendorType OID.

## **0000181025\_CR**

**Symptom:** When a stack is running 16.01 (or later) image and provisions a new member that has 15.xx image loaded, it will not join the stack.

#### **:Scenario**

- 1. Member having newer software version (16.01 or later), trying to join a stack running old version (15.xx image) of stacking protocol.
- 2. Member having older software and trying to join a stack running newer version of stacking protocol.
- **3.** Booting whole stack with members running different (old and new) software versions.

Workaround: Upgrade the members to the latest software (16.01) and connect to the stack that is running new software version (16.01).

#### **Switch Initialization 0000171369\_CR**

When communicating with the switch (for example, via SCP, SSH, Telnet) over a connection with IP fragments, where some IP fragments are getting dropped, transfers stall or take an excessive amount of time.

## **TACACS**

## **0000177904\_CR**

If more than one TACACS server is configured as authentication method and all TACACS servers become unreachable, failover to secondary authentication does not occur. When this happens, you will not be able to login to the switch using the same access method.

## **TFTP**

## **0000180230\_CR**

TFTP transfer does not work with packet sizes other than 1416 bytes.

**Workaround:** Configure TFTP client to use a packet size of 1416 bytes.

## **VLAN**

#### **0000169998\_CR**

A port becomes an untagged member in more than one VLAN when the changes to the port's tagged/ untagged VLAN membership are made in the CLI Menu.

Workaround: Reset the switch, reset the module, or power cycle the switch.

## **Issues and workarounds**

The following are known open issues with this branch of the software.

The Symptom statement describes what a user might experience if this is seen on the network. The Scenario statement provides additional environment details and trigger summaries. When available, the Workaround statement provides a workaround to the issue.

## **DHCP**

## <span id="page-28-0"></span>**0000222120\_CR**

**Symptom:** The switch DHCP server may delay honoring IP address renewal requests.

Scenario: When a client which acquired an IP address from the switch DHCP server is roaming to a different VLAN also managed by the switch DHCP server, a fresh new DHCP client request process is initiated in place of the DHCP renewal request process, resulting in a longer delay for the DHCP client to acquire the new IP address.

Workaround: Using an external DHCP server may help resolve the delay in DHCP client IP renewal when roaming from one VLAN to another.

# **Upgrade information**

#### **Upgrading restrictions and guidelines**

WB.16.01.0011 uses BootROM WB.16.03. If your switch has an older version of BootROM, the BootROM will be updated with this version of software.

For more information about BootROM, see the HPE ArubaOS-Switch Management and Configuration Guide *.16.01*.*WB*

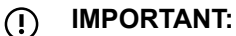

During the software update, the switch will automatically boot twice. The switch will update the primary BootROM, then reboot, and then update the secondary BootROM. After the switch flash memory is updated and the final boot is initiated, no additional user intervention is needed. Do not interrupt power to the switch during this important update.

Firmware downgrade is not allowed if the max-vlans value is greater than 2048.

Unconfigure the max-vlans before attempting to downgrade from WB.16.01 to an earlier version of the .firmware

For information on best practices when updating software or rolling back to previous versions of software, see the "Best practices for software updates" section of the *HPE ArubaOS-Switch Basic Operations Guide 16.01*. *Version*

# <span id="page-29-0"></span>Hewlett Packard Enterprise security policy

A Security Bulletin is the first published notification of security vulnerabilities and is the only communication vehicle for security vulnerabilities.

- Fixes for security vulnerabilities are not documented in manuals, release notes, or other forms of product documentation.
- A Security Bulletin is released when all vulnerable products still in support life have publicly available images that contain the fix for the security vulnerabilit

# **Finding Security Bulletins**

## **Procedure**

- 1. Go to the HPE Support Center Hewlett Packard Enterprise at **www.hpe.com/support/hpesc**.
- 2. Enter your product name or number and click Go.
- 3. Select your product from the list of results.
- 4. Click the Top issues & solutions tab.
- 5. Click the Advisories, bulletins & notices link.

# **Security Bulletin subscription service**

You can sign up at **www4.hpe.com/signup\_alerts** to initiate a subscription to receive future Hewlett Packard Enterprise Security Bulletin alerts via email.

# <span id="page-30-0"></span>**Websites**

**Networking Websites** 

**Hewlett Packard Enterprise Networking Information Library Hewlett Packard Enterprise Networking Software Marking.com/networking/software Hewlett Packard Enterprise Networking website Warehouse Wew.hpe.com/info/networking Hewlett Packard Enterprise My Networking website www.hpe.com/networking/support** Hewlett Packard Enterprise My Networking Portal www.hpe.com/networking/mynetworking **Hewlett Packard Enterprise Networking Warranty Warranty Warretth Enterprise Packard Enterprise Packard Hewlett** 

#### **General** websites

**Hewlett Packard Enterprise Information Library Mateur Accomplished Winforms Area Hewlett Packard EIL** 

For additional websites, see **Support and other resources**.

www.hpe.com/networking/resourcefinder

# <span id="page-31-0"></span>Support and other resources

# **Accessing Hewlett Packard Enterprise Support**

• For live assistance, go to the Contact Hewlett Packard Enterprise Worldwide website:

#### http://www.hpe.com/assistance

To access documentation and support services, go to the Hewlett Packard Enterprise Support Center website:

#### http://www.hpe.com/support/hpesc

#### **Information to collect**

- Technical support registration number (if applicable)
- Product name, model or version, and serial number
- Operating system name and version
- Firmware version
- Error messages
- Product-specific reports and logs
- Add-on products or components
- Third-party products or components

# **Accessing updates**

- Some software products provide a mechanism for accessing software updates through the product interface. Review your product documentation to identify the recommended software update method.
- To download product updates:

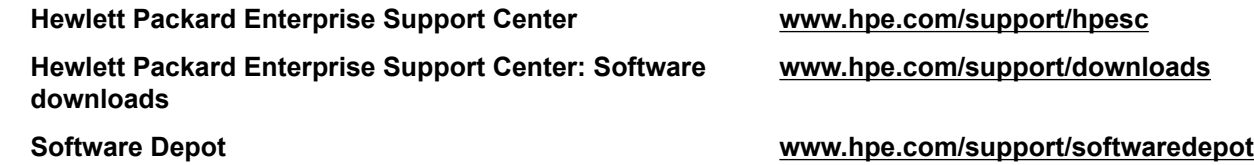

• To subscribe to eNewsletters and alerts:

#### www.hpe.com/support/e-updates

To view and update your entitlements, and to link your contracts and warranties with your profile, go to the Hewlett Packard Enterprise Support Center More Information on Access to Support Materials :page

#### www.hpe.com/support/AccessToSupportMaterials

 $\Omega$ **:IMPORTANT**

> Access to some updates might require product entitlement when accessed through the Hewlett Packard Enterprise Support Center. You must have an HP Passport set up with relevant entitlements.

## **Customer self repair**

Hewlett Packard Enterprise customer self repair (CSR) programs allow you to repair your product. If a CSR part needs to be replaced, it will be shipped directly to you so that you can install it at your convenience. Some parts do not qualify for CSR. Your Hewlett Packard Enterprise authorized service provider will determine whether a repair can be accomplished by CSR.

<span id="page-32-0"></span>For more information about CSR, contact your local service provider or go to the CSR website:

http://www.hpe.com/support/selfrepair

# **support Remote**

Remote support is available with supported devices as part of your warranty or contractual support agreement. It provides intelligent event diagnosis, and automatic, secure submission of hardware event notifications to Hewlett Packard Enterprise, which will initiate a fast and accurate resolution based on your product's service level. Hewlett Packard Enterprise strongly recommends that you register your device for remote support.

If your product includes additional remote support details, use search to locate that information.

#### **Remote support and Proactive Care information**

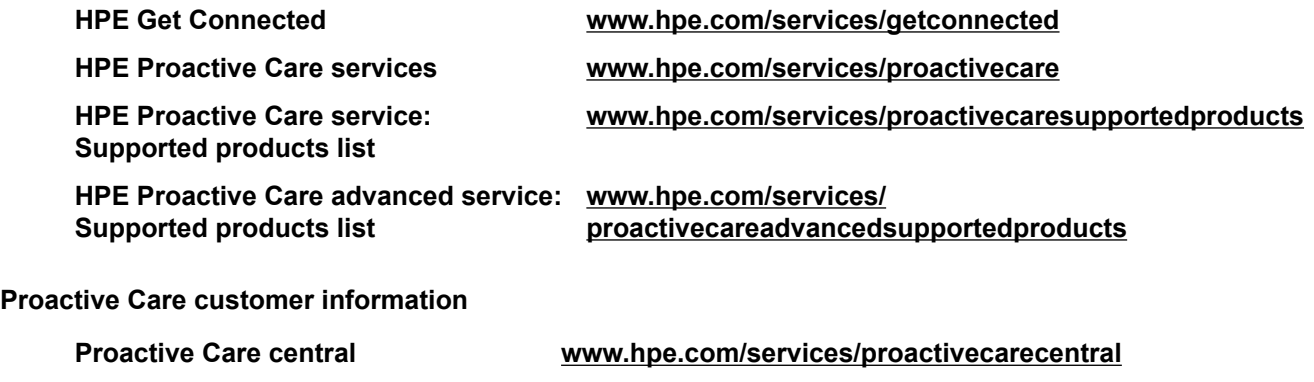

## **Proactive Care service activation www.hpe.com/services/proactivecarecentralgetstarted**

## **Warranty information**

To view the warranty for your product, see the Safety and Compliance Information for Server, Storage, Power, Networking, and Rack Products document, available at the Hewlett Packard Enterprise Support :Center

www.hpe.com/support/Safety-Compliance-EnterpriseProducts

#### **Additional warranty information**

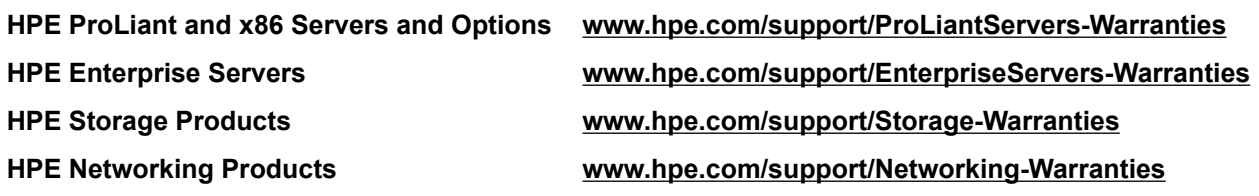

# **Regulatory information**

To view the regulatory information for your product, view the Safety and Compliance Information for Server, Storage, Power, Networking, and Rack Products, available at the Hewlett Packard Enterprise Support :Center

www.hpe.com/support/Safety-Compliance-EnterpriseProducts

#### **Additional regulatory information**

Hewlett Packard Enterprise is committed to providing our customers with information about the chemical substances in our products as needed to comply with legal requirements such as REACH (Regulation EC <span id="page-33-0"></span>No 1907/2006 of the European Parliament and the Council). A chemical information report for this product can be found at:

#### www.hpe.com/info/reach

For Hewlett Packard Enterprise product environmental and safety information and compliance data, including RoHS and REACH, see:

#### www.hpe.com/info/ecodata

For Hewlett Packard Enterprise environmental information, including company programs, product recycling, and energy efficiency, see:

#### www.hpe.com/info/environment

## **Documentation feedback**

Hewlett Packard Enterprise is committed to providing documentation that meets your needs. To help us improve the documentation, send any errors, suggestions, or comments to Documentation Feedback (docsfeedback@hpe.com). When submitting your feedback, include the document title, part number, edition, and publication date located on the front cover of the document. For online help content, include the product name, product version, help edition, and publication date located on the legal notices page.